# **Funzioni del Frontespizio**

Il Frontespizio è costituito da due facciate:

- la prima contiene sintetiche informazioni sull'utilizzo dei dati della dichiarazione e dei diritti riconosciuti al cittadino nell'ambito della tutela dei dati personali;

- la seconda contiene informazioni relative al tipo di dichiarazione, i dati del sostituto, i dati relativi al rappresentante firmatario della dichiarazione, alla redazione della dichiarazione, alla firma della dichiarazione, all'impegno alla presentazione telematica e al visto di conformità.

La maggior parte dei dati richiesti nel Frontespizio provengono dall'anagrafica della ditta. Il corretto inserimento dei dati in anagrafica è quindi un requisito fondamentale per l'esatta compilazione del frontespizio.

#### **Sezione "Firma della Dichiarazione"**

Nella sezione per default viene riportato, nel campo "**Firma del Dichiarante**", il nome del soggetto firmatario.

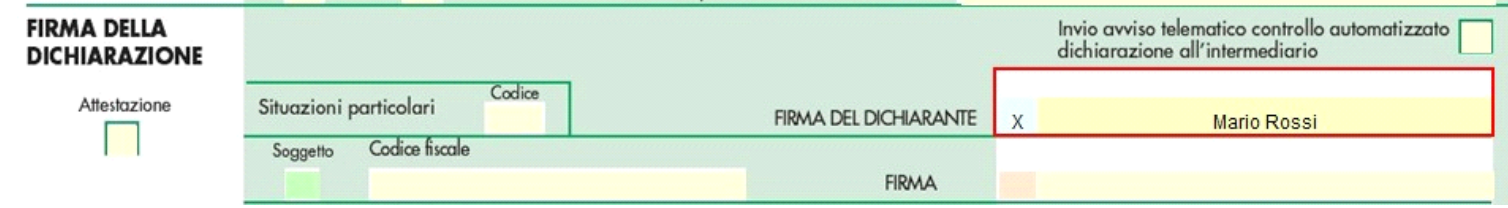

Questa opzione è facoltativa infatti, per chi non volesse riportare il nome del soggetto firmatario in questo campo, è necessario andare nella gestione  $\frac{1}{2}$ 

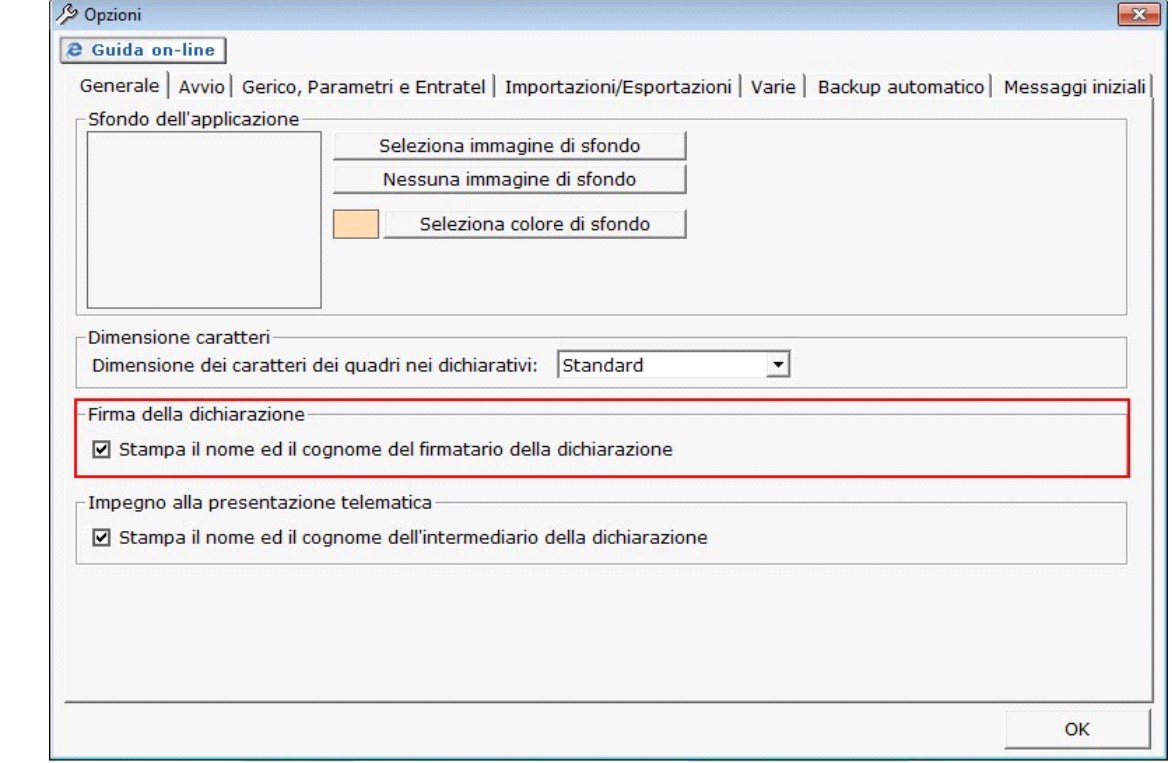

"OPZIONI" ed eliminare il check da "**Stampa il nome ed il cognome del firmatario della dichiarazione**"

## **Sezione "Redazione della dichiarazione"**

## La sezione è composta da:

Prospetti compilati: nella quale devono essere indicati i prospetti che compongono la dichiarazione, barrando la casella del relativo quadro;

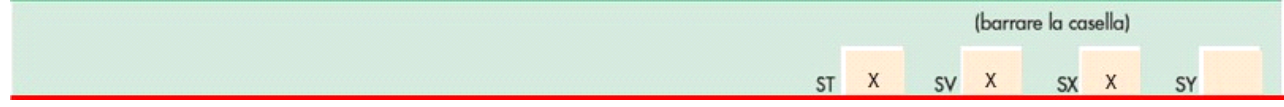

- Gestione separata lavoro dipendente e autonomo: che deve essere compilata solamente dai sostituti che intendono separare il Mod. 770 semplificato. In questo caso dovrà anche essere indicato il codice fiscale del soggetto che presenta la restante parte della dichiarazione.

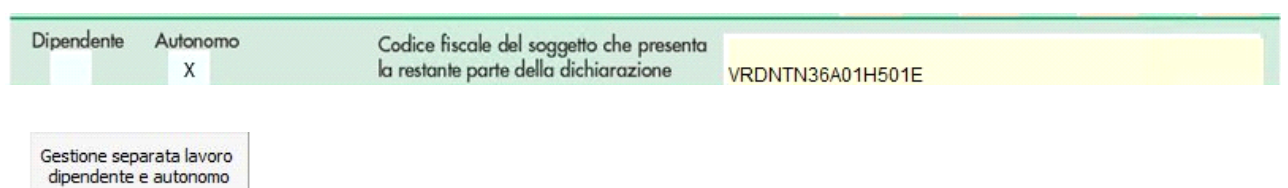

Cliccando pulsante l'utente può variare la scelta precedentemente fatta in fase di abilitazione della dichiarazione.

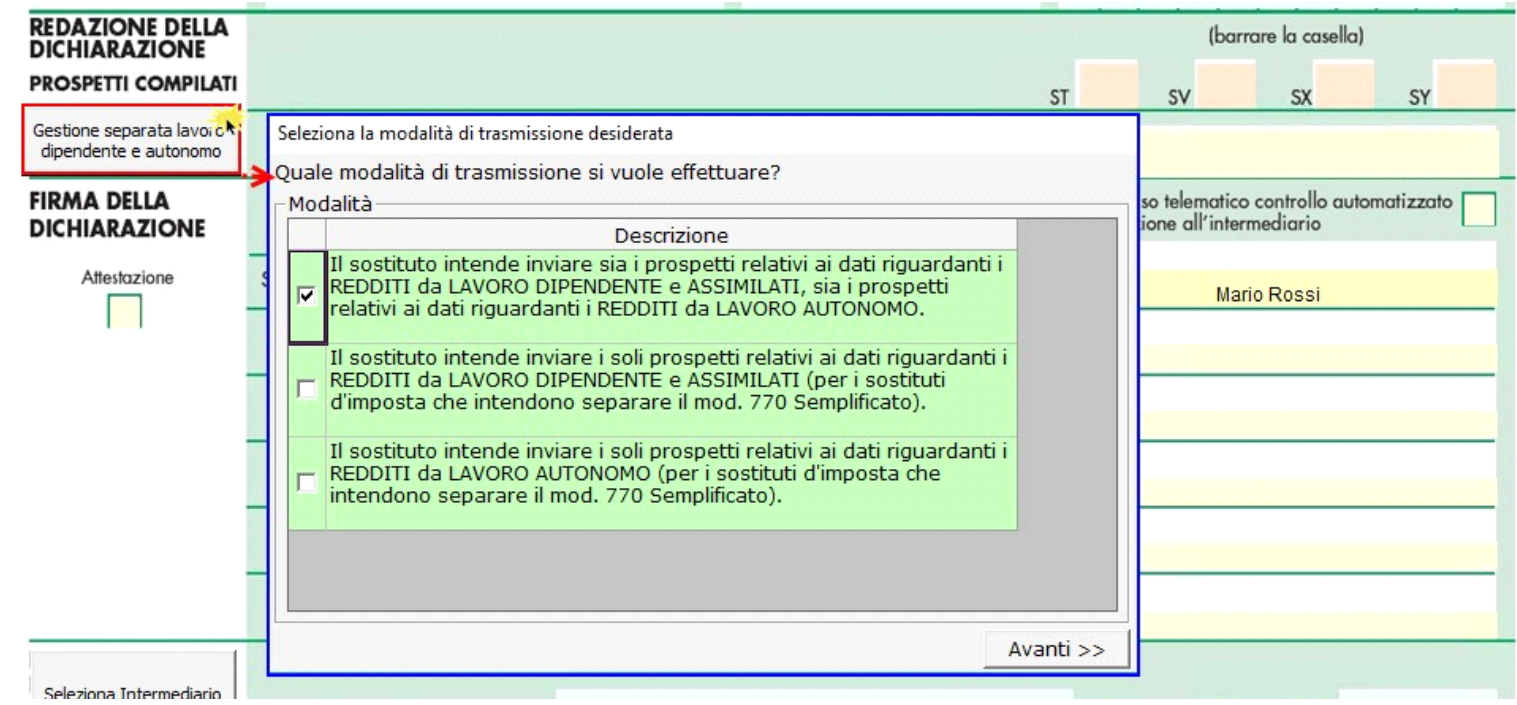

#### **Sezione "Impegno alla presentazione Telematica"**

.

Per la compilazione della sezione "**Impegno alla presentazione telematica**" si deve utilizzare la gestione intermediari che si apre dal pulsante

Seleziona Intermediario

Nella gestione intermediari devono essere inseriti gli intermediari con tutti i dati che vengono richiesti all'interno della stessa.

Per riportare i dati dell'intermediario nell'apposita sezione del frontespizio fare doppio click sul nome dello stesso.

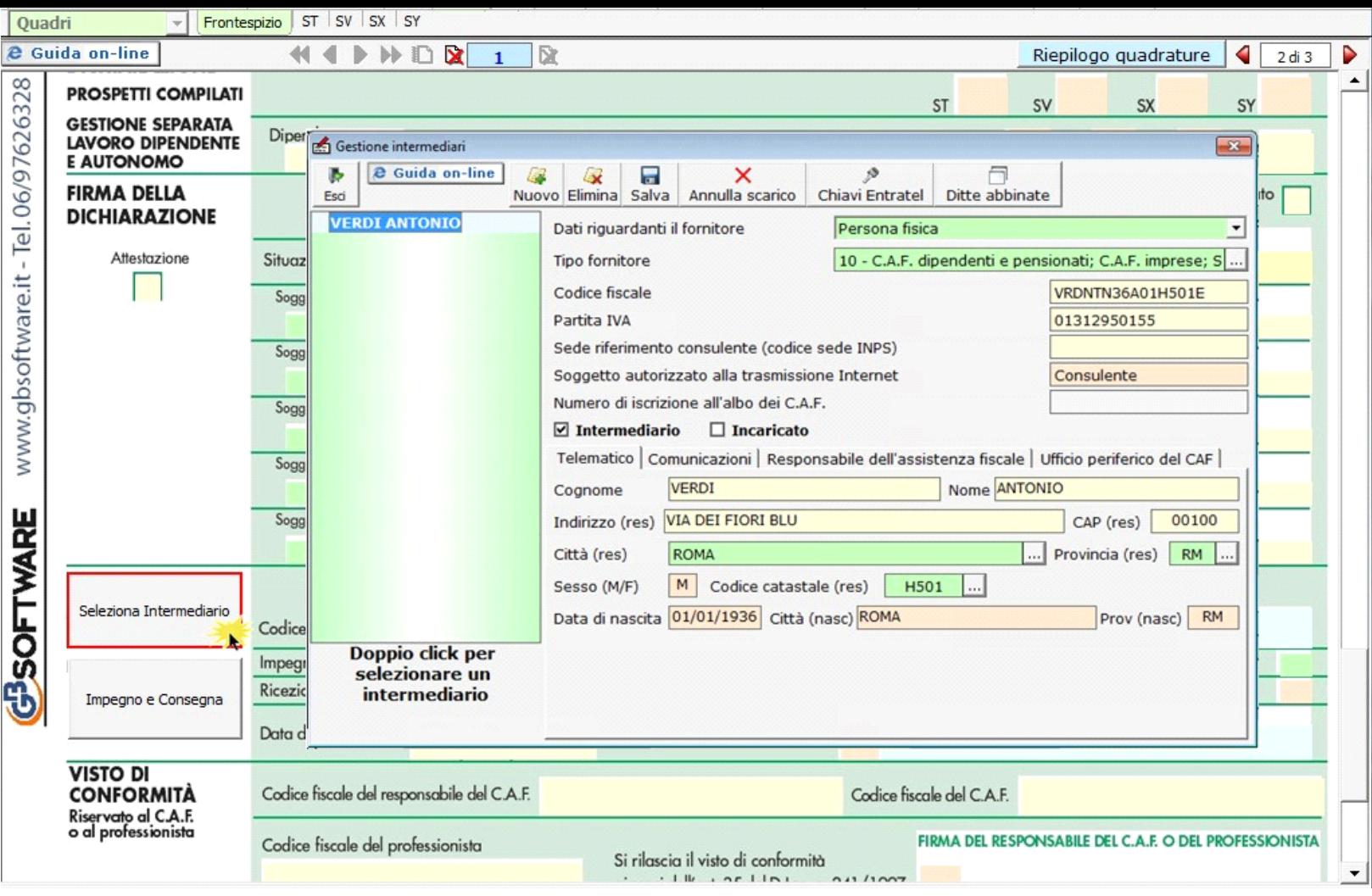

Per maggiori chiarimenti sul funzionamento della gestione si rimanda alla guida on-line presente all'interno della maschera stessa.

Nella sezione viene riportato, nel campo "**Firma dell'incaricato**", il nome del soggetto intermediario.

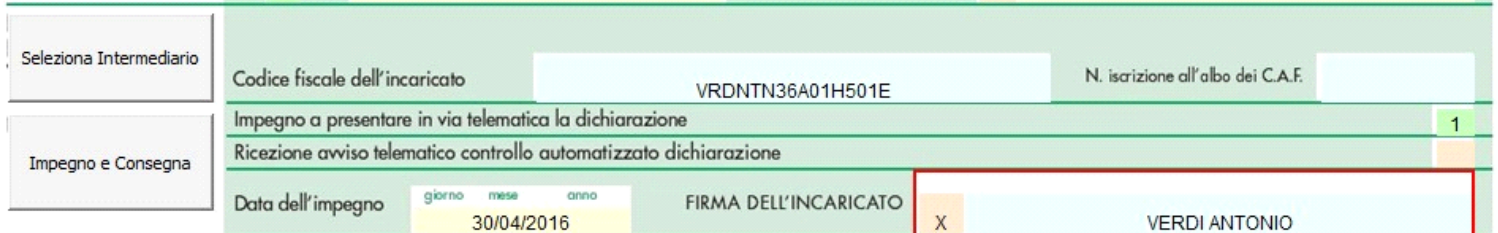

Questa opzione è facoltativa, infatti, per chi non volesse riportare il nome del soggetto intermediario in questo campo, è necessario andare nella gestione  $\mathcal{S}$ 

"OPZIONI" ed eliminare il check da "**Stampa il nome ed il cognome dell'intermediario della dichiarazione**".

Impegno e Consegna

Per la produzione del modulo IMPEGNO e CONSEGNA della dichiarazione utilizzare la gestione che si attiva dal pulsante

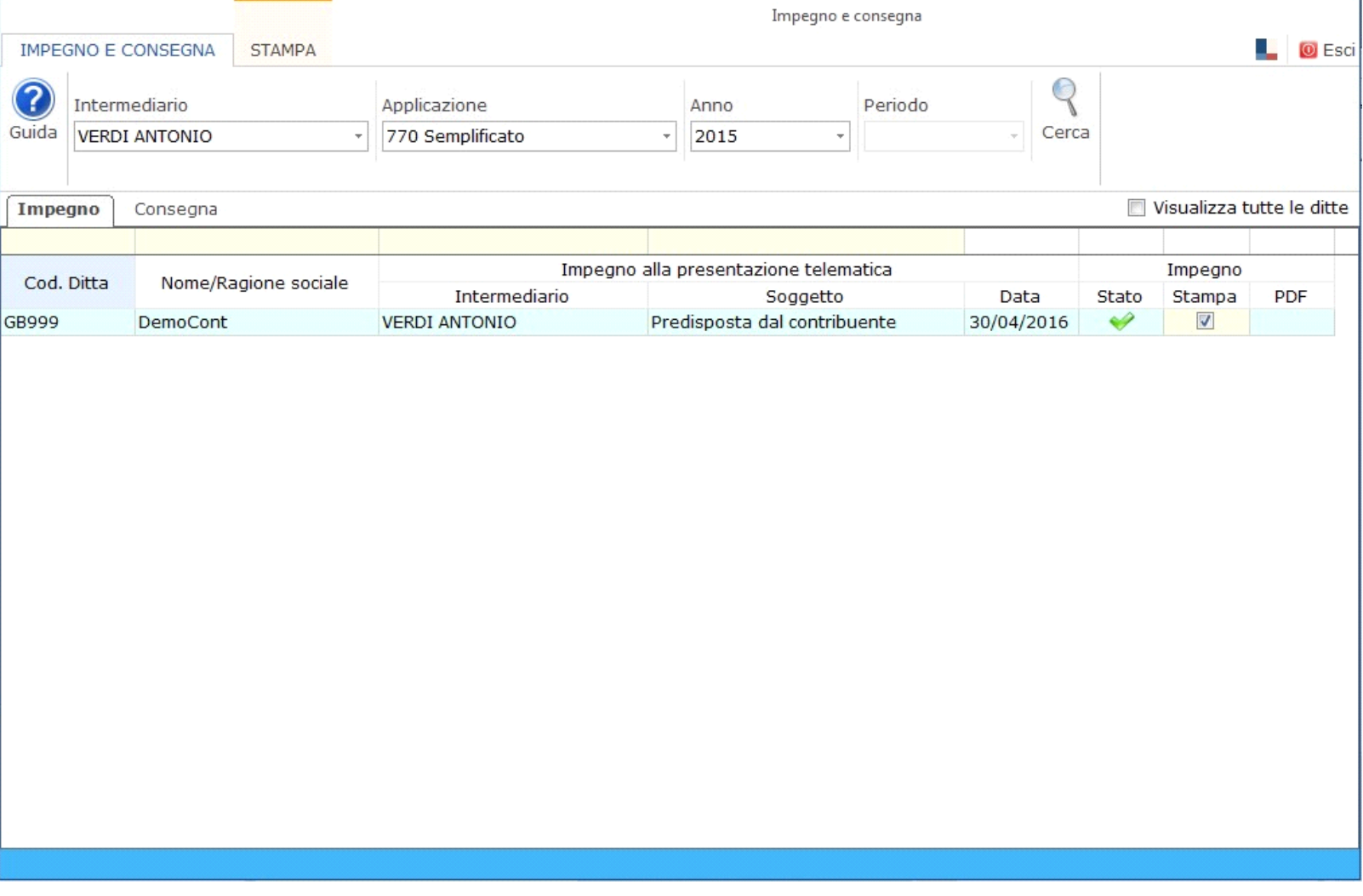

N° doc. 33695 - aggiornato il 13/04/2016 - Autore: GBsoftware S.p.A

GBsoftware S.p.A. - Via B. Oriani, 153 00197 Roma - C.Fisc. e P.Iva 07946271009 - Tel. 06.97626336 - Fax 075.9460737 - [email protected]